## STERING

## HOW TO ACCESS YOUR SECURED STERLING USB

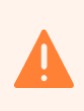

 $\sqrt{4}$ 

j

Built-in security has a 10 failed attempts feature. If the incorrect PASSCODE is entered 10 times then all files on the drive will be deleted. Please call us should you need any assistance.

## ACCESS THE USB

- $\left(1\right)$ Press and release the KEY button to begin. The RED light will flash slowly.
- $\left(2\right)$ Enter the PASSCODE within 30 seconds, then press and release the KEY button to confirm.
- $\left(3\right)$ If the PASSCODE is wrong, then the RED light will flash quickly, and the operation will be cancelled.
	- If the PASSCODE is correct, then the GREEN light will flash quickly then will remain on, indicating the drive is unlocked.
- $\binom{5}{5}$ Plug the drive into a computer within 30 seconds. After this, it will lock and go back to sleep.

## ACCESS THE CONTENT

 $\left(1\right)$ Within the USB, double click on 'Archive HTML View' to open the HTML index structure with your preferred browser (we recommend using Chrome or Edge):

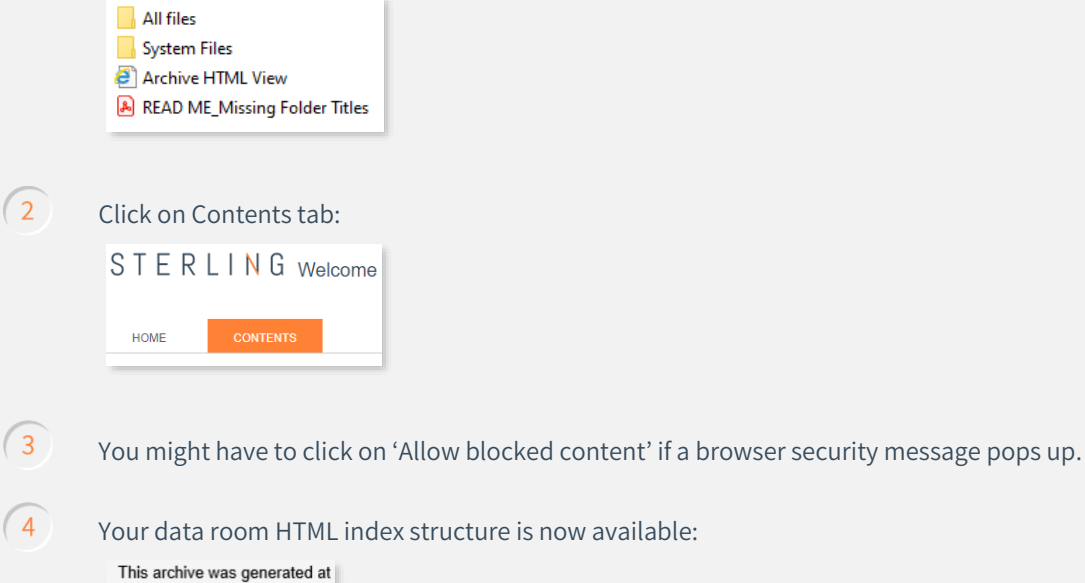

 $\Box$  Temp folder  $\Box$  Asset 1  $\overline{+}$  Asset 2

NOTE: The battery will last for many months when the drive is idle and unused, however if no lights appear when a button is pressed then the battery has been depleted. The battery will start charging as soon as the USB is plugged into a computer.